October 1992 Vol.1 No.4

\$1.50 (USA)

 $\bigcirc$ 

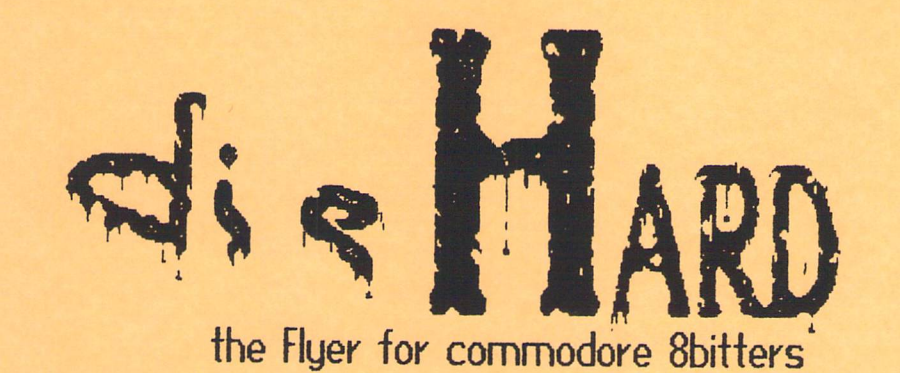

Tips Aust So Stories Reviews PAPSAW PRG and move...

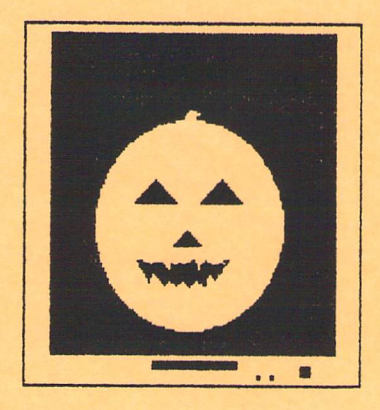

© Copyright 1992 LynnCarthy Ind. All rights reserved.

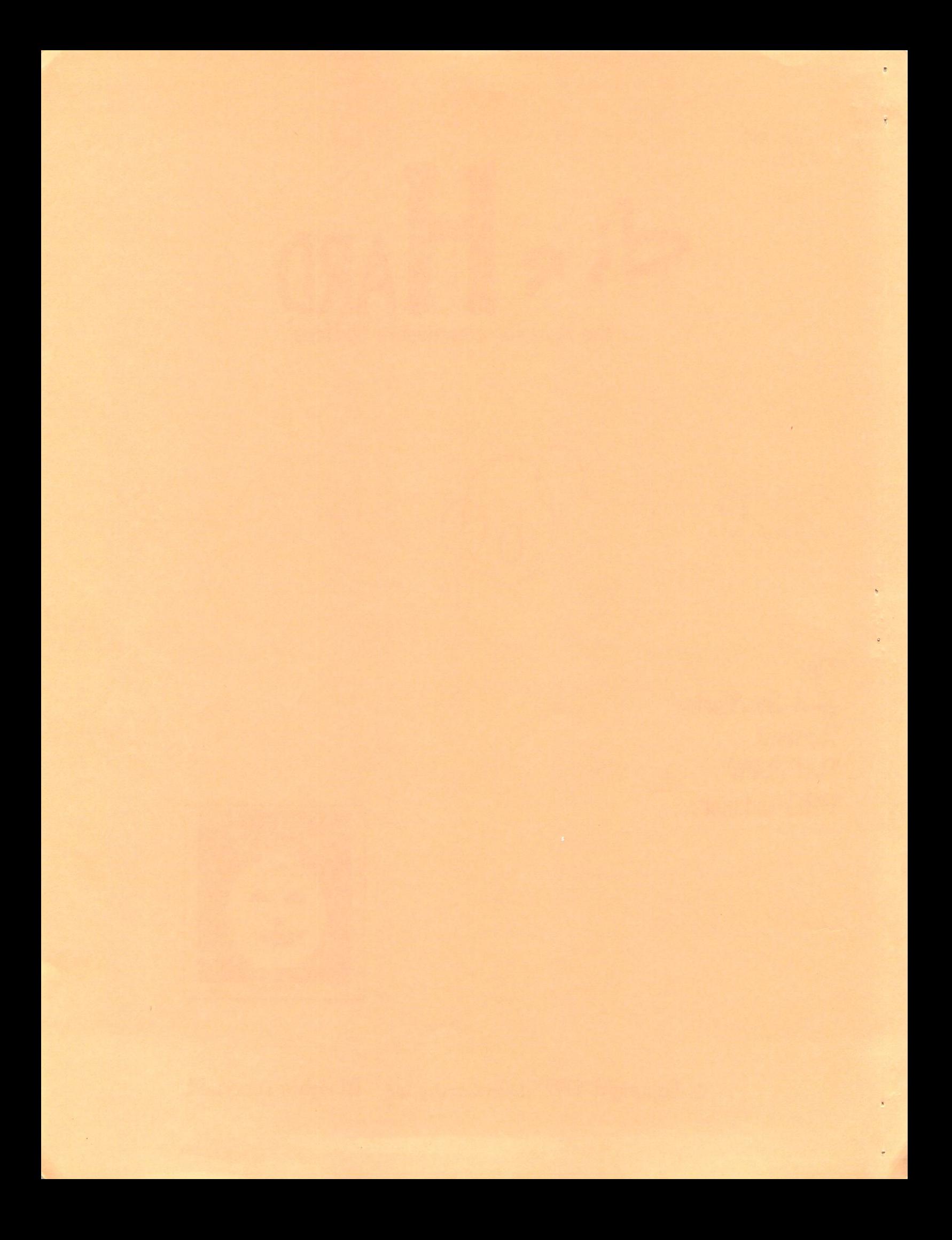

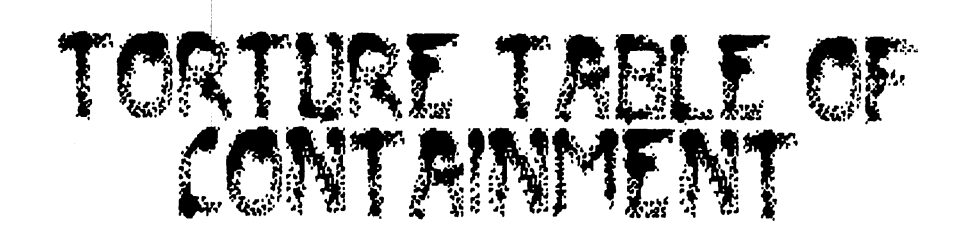

 $\tilde{\bullet}$ 

 $\hat{\mathbf{a}}$ 

â

 $\overline{z}$ 

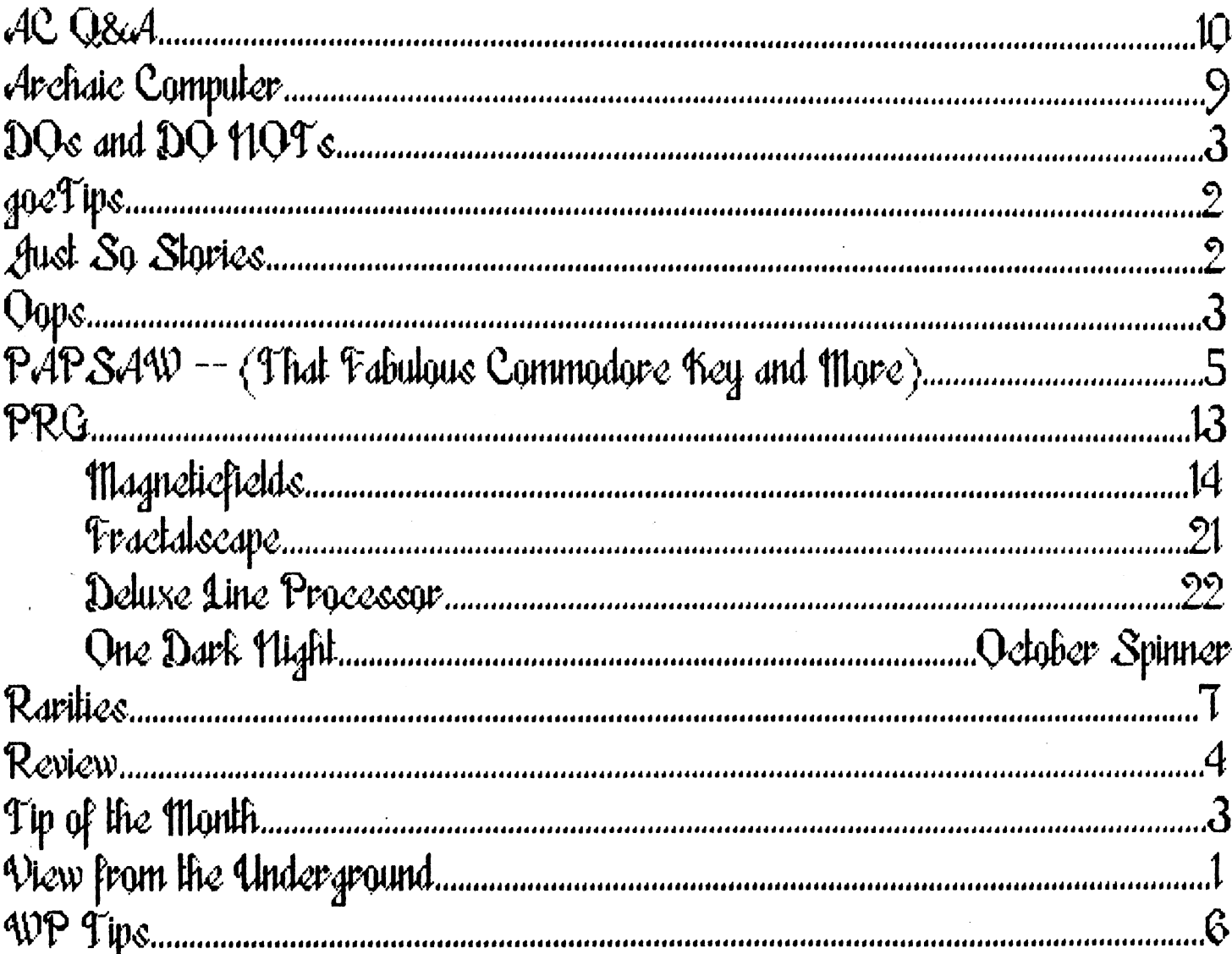

COFTRIGHT 1992 DIEHRD, LYNNCARTHY IND., COMMODOBE AND THE COMMODOBE LOGO ARE TRADEMARKS OF COMMODORE BUISINESS MACHINES. LYNNCARTHY IND. IS NOT AFI:IATED WITH CRM IN<br>ANY WAY. LYNNCARTHY IND IS NOT RESPONCIBLE FOR ANY DAMAG

## View from the Underground  $\mathbf{b}$ y Brian 1 Crosthwaite

Well, my view this month is one on the upside. Von see, although I'm summer kind of a guy, I love Autumn. SpeciPically; Halloween. ı had planned to have computer pumpkins running in my yearly hunted house. have programs Por the Timex Sinclair, UIC2Q, C6H, C16, and C128. The best one is Por the UICE8. It probably won't happen, but it might be cool.

The Flyer is ending it's Pirst quarter, with issue number Pour. I've got my  $128$  set up with a  $15$ -11 drive and an MPS 1250 printer to print things that come up, like letters and such, so don't tie up the big machine. I've been debating about setting it up as printer computer, and use GEOS 6H on it. With this issue we have set in a new system that ujill prevent me Prom over loading the magazine. It's called more time.

By making issue number double issue, because it was so big, and taking off a month after that I get to build up an arsinal oP articles and programs to pick and choose From. This way if it looks like the Flyer is going to go from a shuttle to a space station, I can back oPP and swap smaller article Por one that might make the issue bigger than our "set price" alows. Our cost is, by the way, \$1.50 per issue and \$15.00 per 12  $is \sin \theta$  subscrition  $-$  not the \$2.50 issue and \$20.00 subscrition price quoted last issue.

(DfflboiP G3GQ[p[p®[DQffl§]S I've sent out review copies of dieHard to RUN, Compute, and LORDSTRR. Maybe they mill think it's worth mentioning as maybe something new to be shared. I know until LORDSTRR advertised in ConpuTe they never gave them mention. Who knows...

We're always looking Por new programs and articles to publish, so send them in.

We're also looking for a font that is small, readible and doesn't have lot's of space between lines, GEOS Pont, thar is. couple oP people

said they had trouble with it.

We're going to start an inPormation exstange to replace the LIST, known as Rarities. This will be larger, more expanded list -connection Prom user  $\mathbf{a}$ groups. They can submit reports as well as lists oP programmers and businesses that arc commodore connections. I'll still compile lists to include. The expanded version will be wider in scope, opening up a broader base by loosening up the dePinition oP list. The list will still be included until we pull this one oFP.

The Month We've got geoTips; an article on verious keyboard input; original programs; things to do things not to do, and more!

CD[p CDCDClI ©©GaGOOg fl users view oP CompuServe, more programs... \*\*\*\*\*\*\*\*\*\*\*\*\*\*\*\*\*\*\*\*

Altention user groups! \*\*\*\*\*\*\*\*\*\*\*\*\*\*\*\*\*\*\*\*

Send us a list of your active

programmers uiho tuish to get Free publicity Pop their ujork. We mill publish inPo, like programs they uiant to sell or distibute. Names, addresses. SoPtuiare, hardiuare. Games, utilites. New, used. Send then on in.

Halloiuccn programs Por next year will be accepted. Get your Christmas music and graphic Piles sent in! Holliday themes are always cool. We'll also publish text adventures, as long as the code isn't too long.

Just an aside here, iP you have a longer text adventure, we might concider it a **Spinner**  $exclusive = avalable$  only on the dieHard disk.

In the next Pern months we'll be morking on an operating system Por the Spinner. This sustem will run text Piles and programs and be Fairly close to selPcontained. We are open to ideas. The sustem will either run on all the Obits or mill run submodules to costomize itself<sup>t</sup> to match a particular system and/or setup.

Enough already! Enjoy this month's issue, maybe you should leave that light on tonight...

## geoTips by. **Brian L Crosthwaite**

**LOSt** geoPublish. When loading text into geoPublish, I shoose the text region first. That way, after waiting a long time for text to the load, I don't sit there and go, "What the heck was I doing?"

Eraser Brush? geoPaint. The paint brush can be used to erase parts of picture when the eraser is too small and edit .<br>ean't get around the detail. On a normal screen, just select reverse and the brush you think will suit your needs.

deoMusts GEOS. What everyone using GEOS needs; 1) mouse and large mouse pad; 2) RAM Expansion Unit (RE'J) with at least 512k memory; 3) 1531 and 1571 disk drives; 4) commodore 123D; 5) gate Way 126 (or 64); 6) C3EOS 123 (or 64); 7) GEOS Companton's File Merge; and ?•) Icontroller (warning, this is a great device, but it will not plug into the 123D because of the keyboard plug unless you extend the joystick port or alter the plug.)

HOW many? geoWrite. Heed to know how many pages your document is? Mo problem, just select print from the file menu. The print window will open up and say PRINT FROM  $xx$  TO yy -- yy is the number of pages. If the document starts with a set page number, just subtract the last number from the first, then add 1 to that number: number of pages =  $(yy-xx)*1$ .

Name Copy geos. If you find yourself in view-by-name and are in hurry it may be quicker to copy two files than one, providing the extra file is mega small. You won't have to wait for the icon to load, the multifile icon will appear instead. This may be a little extream...

## READV.

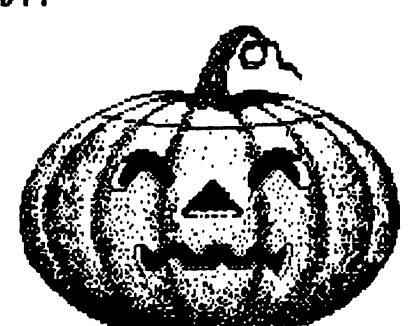

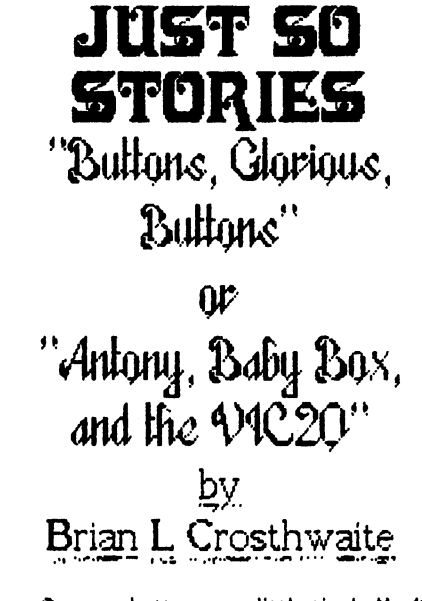

So many buttons, so little time! My <sup>16</sup> month old son, Antony loves buttons and just can't get enough of them. Most buttons just move and don't do anything, but they're still too fun to leave alone. He loves the phone more than most, probably because it has buttons., an antenna to pull out and push in and his mom's voice comes out of the speaker. He now has cellular phone all his own. The antenna flexes, no voices come out of it, but the buttons work and make beeps, rings and buzzes.

His phone is often the first thing we hear at 7:50 in the morning. But, the button fascination does't stop there, he loves my computer's mouse. When the buttons get pushed, the disk drive light goes on and the screen changes. Antony just can't get enough of buttons.

His next most favorite buttons in the entire universe are the ones on the joystick and the ones on the computer. Well, now he can use both. Back when he was just a blob that just lay there, spending much of his day sleeping, I ran across a type-in program called Baby Box in some old computer magazine.

The program changes the display's color and plays different sounds at the press of keys or joystick -- buttons! I set up the VIC 20 and 1541 by the big TV in my studio with the volume up. Antony sat on his Mama's lap before the keyboard. He was reaching for the joystick before I could get the program booted. He knew right away that it was his input to the joystick that altered the screen. He loved the buttons on the joystick, but had no problem with the idea of pressing keys on the keyboard. He decided that the

READV.

combination of the two was even better. He tried to press the keys with the joystick! He could have sat there for hours, quiet and content, but there is more to life than sitting in front of a TV screen. There are other buttons to find and press!

#### This Just In

Intelligence says that Antony's most favorite buttons in the world are those found either on his Daddy's ecamodore 128D or on his Daddy's Casio. Music or color? -- the fundamental questions of life. We return you now to the story already in progress...

It's truly an amazing thing to see him sit quietly for so long.

### READV.

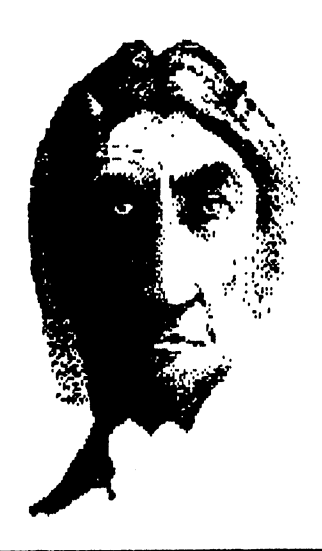

#### Oops

Well, to start with, last issue was a double issue, something that must never happen again! The cover says July and should say July/Rugust.

The only real thing I'm concerned about is the psychopathic-pathic mega-blooper. This one got passed three editors, including myself. I was so bummed when I saw it.  $\,$  I don't particularly care about the "3c" at the end oP the Turtle Graphics II review, what the heck is that anyway? I'm sure that there are others, but this stupid psychopathic-pathic thing just gets ny goat! Rnytuay the joke should read: "Recording to my miPe, if you look at the histories of psychopathic-murders, there is printer in it somewhere."

Subscriptions just seem to go up as well as the price, dieHard costs  $$1.50$   $-$  that's one dollar and fifty cents.  $$15.68$  for twelve issues  $-$  fifteen not twenty, yes  $15.$  one ten. five ones  $-15$  bucks, and you can get a good pizza for fifteen bucks, not great pizza, but good pizza.

Some of the back covers on the July/Rugust issue were upside-down some were not. Vou decide which way is correct! -- The Editors

DOs and DO NOTs by Brian Crosthwaite

#### For Programmers

**DO NOT** This is more of a **NEUER** than a DO HOT, also a pet peave of many a computer user. Paranoid copy protect crap. HEUER make the computer reset if the user messes up ujjth an improper response or places the wrong disk into the driue. It's the computer that is supposed to be perfect -- not the user.

DO HOT Don't allow gour program to crash if drive or printer didn't get turned on or is not present.

DO Use color like there is no tomorrow., but make sure the black and white TU and monochrome monitor users can see you program as weH.

DO Have the computer screen and/or sound do something during those long boring disk accesses. Music, color changes -- something, anything!

DO HOT Don't make the poor user swap disks one hundred million times.

## READV.

Tip of the Month by Brian Crosthwaite

This month's TOTM is that age old axiom that we all learn from our mistakes. Veil, how about fearing from our possibk mistakes? Vhat? This is not so weird. good way to understand any system is to look through the listings of the error messages in & given system's manual, whether it be a word processor, an operating system, or a computer. The possible errors can give you insight into the inner workings of your system and thus help you understand more on what it can do.

READY.

## Review LOADSTAR

bu Brian L Crosthwaite

LOADSTAR is the magazette that opened up the world oF the 6H For me back in the 86s. When First got my FSD-1 driue, had no soFtware. had to either write my own or type in the programs out oF the hack oF computer magazines. got real good at copying data statements without error. Tujo magazines. Commodore Power/Play and Commodore Microprocessing.

advertised that their programs were available on  $disk - LOPDSTAR.$ 

Not that didn't like typing programs, but I really hated typing in programs! So I subscribed. My computer world opened up 18 Fold. Not only were the Commodore Magazine's programs on the disk, it was Filled with all sorts oF stuFF. It was an entity all it's own. and is so today.

LOHDSTHR is Full oF programs For everyone. It is magazine on disk, there is no other way to put it. Rrticles range Prom machine language courses to games. Games and utilities. Full programs, all ready to run from the disk based sustem. When you're done with a program or article, you return to the main menu.

I've seen the magazine evolve over the past Few years. It's gone From one disk, with an occasional two disks to two disks  $-$  full time  $-$  both sides. Part oP this is larger operating system, but most is due to the Fact they have regular programmers who Just don't quit!

Regular columns include Diskouery, where their Fearless leader Fender Tucker speaks his monthly wisdom; Puzzle Page, where Barbara Schulak challenges your mind with logic and word; BRSICS, BYTES, BITS, articles and interactive tutorials in both BRSIC and machine code.

Features every month; GEOSware, Brainware, Grafixware, Helpware, Funware, and Utilityware. Pretty selP-explnnitory titles. Walt Harned is their resident artist, maybe you've heard oF him. He picked up the 6<sup>L</sup>l as a medium and hasn't set it down since. He does art works as well as tutorials.

LORDSTAR When you load LORDSTRR From disk one, there is a picture, different every month and after a wait -- a long wait -- you'll hear

music, also diFFerent every month, compiled by Dave Marquis. There will be a list oF Features on the IcFt side  $of$  the screen and a pointer to the right oF the list. Vou select items in the main menu with either the joystick in port two or the cursor keys and Fire or return. Upon selecting an item, another menu to the right oF the First one will open up. From here you can select the program and/or article. One last menu opens up with the options to RERD IT, RUN IT or COPY IT.

LORDSTRR is not copy protected, and the programs are usually not sector or track sensitive. This means three things: 1} you can place the games on your game disk, utilities on your utilities disk etc., 2) you can list out the programs or disassemble them to look, learn, customize and otherwise alter, 33 copy the whole issue CFour disk sides) onto one 1581 disk! Rnd most oF the time the whole issue will Fit! I've only encountered one incident where I couldn't get the whole issue to one disk, but then I don't copy all of them to 1581 Format. What does copying to 1581 Format do? It decreases your disk access time, and you mill not have to swan disks! You will have to number the drive as unit number & to get along with the operating system, however.

One of the philosophies of LOADSTAR is that you learn Prom the programs on the disk. A philosophy we deeply believe in here at LynnCarthy Industries. The user is uihat wakes LORDSTRR. The more you learn the more you can share and thus the more can learn and share...

System Requirements To run LOHDSTHR you need only the Polloming: C6H, C6HC. SX6\*-L DX6H, Educator 6<sup>e</sup>l, C128 or

C128D computer: 15-11, 1571 or compatible drive; TV or monitor. Extras: A joystick is

nice and IS sometimes necessary to play games and run some utilities. Color monitor, with sound. A fast load cartridge of some sort. **I know the Turbo Load and** Save does not work with issues £8 and on, the Final Cartridge III works great! R 1581 disk drive is a luxury Por LOHDSTHR.

**LORDSTAR takes a while** to load so I recommend some sort of fast load. My only other gripe is the music has tinny sound to the voicing, it almays has. It gets old real Fast. Now here's my contradiction  $-$  1 do like it. but, it could he better. No problem  $-$  press  $S$  for silence and there's no music.

**LOADSTAR** also has a help screen, which is nice to keep track oP those control keys. Vou can load the program Prom the article about the program mithout returning to the options menu. Vou can even go to diPPerent LORDSTRR mithout rebooting!

## Rothog.

give LORDSTRR Pive stars despite the voicing on the music and the long wait. READY.

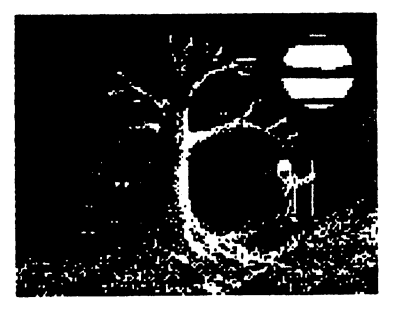

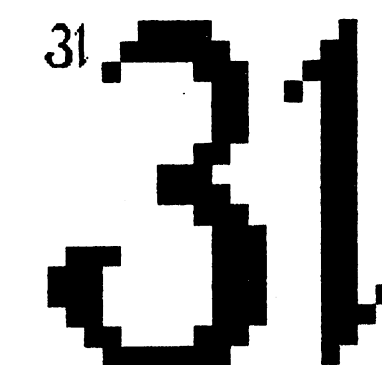

Pokes And Peeks  $\mathsf{\hat{X}}$ Systems And Waits That Fabulous Commodore Key and 11 lore by

Brian Crosthwaite

Oh, that Fabulous commodore key  $(C=)$ , yes- that glorious catch all key... Well, natch the remaining key. What? Let me explain,, you've got your shift keys they do all that upper case alphanumeric stuff in your programs, then you've got your control key -- you use that for those special functions, after that you have the f-keys. What's left to program? The C= key!

Qk, not quite, but let's look at it anyway. This key does the obvious, all the graphics on the left side of your computer's keys are accessible with the C= key. This key is used to boot your 12\$ into 64 mode. On my Turbo Load and Save it boots my computer up in BASIC V4. don't know where the author(s) got the idea to boot that way, but it seems an obvious choice.

The C= key also lets the computer know yo'ure awake and ready to load when using the cassette {although the space bar does this as well, you might want be aware of whether or not your program starts off with something like "press space to begin"). But how does the average BASIC programmer access this key for his/her own use? Well, e-mail is not the answer!

#### GET C=

Fortunately, reading this key is easy. Using GET in conjunction with «C»\*, <SHIFT> or <CONTRQL> will alow you to read the alternate characters on the keys into a string. This is fine, except if you want to read just <C=>, <SHIFT>, •cCONTKOLs", or combination of any of these. You can read these keys at 653 from BASIC.

Continued on page S. See PAP CONT.

# WP TIPS

by **Brian L Crosthwaite** 

This Month, WP Tips takes a look at Fleet System 4. **Anyone with Fleet Sustem** 2 or 3 will tell you the Manual is truly the Manual ProM hell unless you never used any computer hefore. I don't think that word processor's Manual should be tutor For learning how to use the coMputer, unless when you buy the system the soPtware caMe with it. beginner would knock his or her brains out going through the basic Manual just to use the systeM. Then they get this word processor that shows them how to do it, making them wish they waited and eventually jump oPP  $\mathbf{a}$ bridge...

Ok, It's not that bad. But. ip you know what you ore doing, you don't want to have to middle through the crap in this Manual just to Pigure out what it is you are looking for. Chapter 1-1 is the quick reference guild, and even that is not quick. IP you survive the Manual, which hate with passion, you will comc to love FS as great WP. Maybe. I use

version 3 on my 128 with a MonochroMe Monitor, and version 4 on My 1280 with the color.

Version <sup>L</sup>l is a total face lift from version 3. It's got a HELP screen available through, now get this  $-$  the HELP key  $-$  cool eh? From there you can Plnd just about anything you need to know. The manual is a real Manual. So you can look things up in it and it won't say stuPP like "turn on your printer then your disk drive, then your coMputer..." Vou will Pind what you're looking Por and iP you don't, then FSH doesn't do it.

Why would a dieliard let-the-coMputer-do-it kind oF a guy, like myself, use a typesetting type oF WP? Several reasons. Rs Most oP you know I use GEOS for just about everything, including putting on mij Burkenstocks. But, type Faster than **geoWrite** can keep up with, like around page changes. geoSpell takes Forever and while it does help me find the word, just don't have H5 Minutes to spell check page oF text.

Fleet System 4 is Fast. I can out type version 3. but version <sup>L</sup>l is real good at keeping up. Spell checking is out of this world  $-$  ok. it's

darn good. I can get through page oP text in under Five Minutes. The actual checking takes less than a minute, including word count, I just slow it down because sometimes I really don't know how to spell some of my Misspellings.

don't use the thesaurus Much, but it's nice to have. Hs For the Filer, haven't even experimented with it.

RFter entry, and spell checking, I save my new File to an HSCI1 File. This is done by pressing <SHIFTxCLR>, the status bar at the top oF the screen changes ProM "Fleet System : at your service/' to "Recall Store or Insert." Press <A> and it reads: "RSCII: Recall, Store or Insert", Followed by <S> Por store, "HSCII: Store drive \*» ?" <2> Por drive number 2, then the name of the File and it rings a bell to tell mc to wake up. it's done. CRctually storing and recalling are not slow at all.)

From there I go on to another article. When I'm ready to put things into geoPublish, I get into GEOS and open the text grabber and use the EasyScripr ForM. Everything converts perfect. The only thing I use is BOLD when type things in. have put codes into document and they converted into meaningless stuFF. But the bold words ore bold in my geoWrite docs.

FSH uses a funny character For ufhen you have more than one space and when this gets converted it turns into question mark Followed by space. This is no problem, just call up the search and replace window and search For "? "" and replace with ". This will replace the guestion mark with a space but not real question marks at the end oF sentence since hopefully remember to put two spaces aFter it

sentence C"? "). **Lan a GEOS diehard, but** FSH helps keep my sanity when I need speed. "IS second spell checking and cursor that keeps up with me what more could anyone want.

because it is at the end oF

Send us your WP Tips. dietlard, RTTN WP Tips, PO Box 392, Boise ID 83781.

## READV.

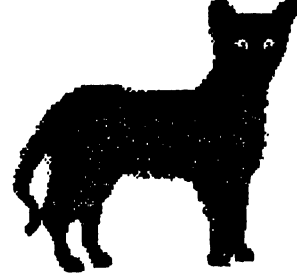

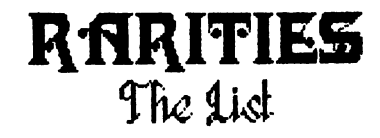

## by Brian Crosthwaite

This months list consists oF publications that support our world!

RUN CCommodore Magazine 6H/1£8 User's Guide) Technology Media Group, Inc.

83 Elm St.

Peterborough, NH 83H58

Each issue not only has articles, Features, and type in programs, but a special catalog section. Ves, they market some stuff for your commodore. RUN supports the 64 and 128. There is a disk called the ReRUN disk if you don't want to type in the programs.

COMPUTE Publications International Ltd.

1965 Broadway

New Vork, NV 18823-5965

There are diFFerent versions oF this magazine, IBM and compatibles, Rniga, connodore 6^/128, and the Multi-user Edition that has it all, I recommend the last one. They publish all kinds oF great stuFF For 6H/128; disks and books. They have articles, Features, and type ins. The Gazette disk is available also iF you don't want to type things in, there are also extras on the disk, like art or bonus programs.

## LGRDSTRR L0RDSTRR1S8

SoFtdisk Publishing

PG Box 38888

Shreveport, LR 7113Q-QQQ8

This is an inside connection, it's a disk magazine so there is no need to type in programs. Programs are not write protected. so you can alter code, costomize programs or just list them out to see how things are done, and they encourage you to do just that. They now have catalog.

Here arc some Vve heard oP but have no info on: **Twin** Cities Por 128; Connodore Fornot Ω British magazine; **Light** Disk British disk magazine; Meeting Users Through the Mail  $\mathbf{a}$ through the mail user group; User Group Exchange net uiork Por exchanging netus letters and PD disks; PD Magazine a British magazine oP Public Domain programs.

This not an ad and so on.... Send us your stuff and we'll list it. User Groups send us any and all the inPormation you can about people in your group uiho are writing programs that wish to market them, we'll list their information here. like address, price, what it is, iP they have catalog and so on. IP you know oP any sources to LIST let us know, we are dedicated to letting Shifters know what's out there. Hny PET or CBM people with inPo to share? Let us know. Write to dieHard, PD Box 392, Boise ID 837Q1.

READY.

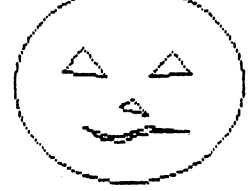

```
PAP CONT.
E=PEEK<653> REM C64 ONLY
1 IF E=1 THEN PRINT"<SHIFT> WAS PRESSED"
IF E=2 THEN PRIHT"<C=> MAS PRESSED
3 IF E=3 THEN PRINT"<SHIFT> & <C=> WERE PRESSED"
4
 IF E=4 THEN PRINT"<CONTROL> WAS PRESSED"
5 IF E=5 THEN PRINT"<SHIFT> & <CONTROL> WERE
           PRESSED'1
6 IF E=6 THEN PRINT"<C=> & <CONTROL> WERE
           PRESSED"
IF E=7 THEN PRINT"<SHIFT>, <C=> <CONTROL>
           MERE ALL PRESSED!"
```
8 GOTO 8

This, in concert with PEEK(197), can expand the normal input. See chart below entitled TYPEWRITER KEYS for input values.

A=PEEK<653>:B=PEEIC<197)

Try this,

```
18 A=PEEK(653>:B=PEEK<±97)
20 IF A=0 AND B=28 THEN PRINT"<B>"
38 IF A=1 AND B=28 THEN PRINT"(SHIFT><B>"
40 IF A=2 AND B=28 THEN PRINT"CC=XB>'"
58 IF A=4 AND B=28 THEN PRINT"<CONTROL><B>"
60 GOTO 18
```
Press <B> alone, then with <\$HIFT>, <C=>, and <CONTROL>; the computer will respond by telling you what keys you pressed.

#### CIs ing The \*RUM/STOP- key in BASIC

The <BUN/STOP> key's ASC value is 3. Try this one, type:

## $\theta$  GET ES: IF ES="" THEN  $\theta$ PRINT ASC<E\*>:GOTO

Then RUN it. Press <RUN/STOP>, then type:

## **?ASC(ES) <RETURN>**

The number 3 appears on the screen. It's possible to use this in a program. First disable the <RUN/STOP> key with:

## POKE808,100 (VIC20 & 128) CP0KE239,188 for the 64, P0KE806,183 for 16/+4)

riov/ RUN the program. When you press -tfMJrii'STQP:- the number is printed to the screen. This is nice way to utilise this Key in your basic programs, but beware, the <PJ\$VSTQP><BE\$TO%E> combination will not stop your computer, so you might hold out until you're done working out the bugs on your program before you turn the key off. Another way, and probably more practical, is to have a back door to exit your program such as:

```
\theta GET E$:IF E$="" THEN \theta1 IF ES="(arrow back)" THEN STOP
2 PRINT ASC(E$):GOTO 0
```
Continued on page 10. See PAPSAW CONT.

## Archaic Computer The Store Of The Past

by Brian Crosthwaite

## This is strange time oP

year. For some it is an end, to others a beginning. For those oP us archaics out there it's a time to look back. Remember Elite? Echelon? Lode Runner? Spoce Taxi? Okay, now look at IBMs, not too Many programs with built in voice, at least not till lately, find Sin City. That's an oldy Por us Sbitters, but to the IBM world it's -- lets just call it recent.

Sin World, Sin Ant. Nom the past... PoTTy Pigeon, Zoxxon, Forbidden Forest, Super Huey, Miner 2BH9er. What's old and sill around? Lots, just check out a Tennex or SoPtware Support catalog! This month we look at a game l still see in arcades every uhere -- Poll Position!

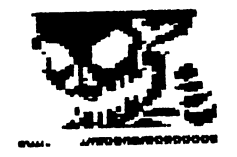

9 dieHard October 1992

Pole Position From RtorisoPr 1982 authorCs) not given reviewed by revieujer extra~ok **Brian L Crosthwaite** \* \* \*

I'm being real nice by giving this one a three. The game is ok, as long as you are in HI gear and racing. The background graphics suck, but sometimes that's what wake these old games cool. The game is sort oP like the arcade version, uiith minimal graphics, but if you don't shiPt out oP low gear, you don't need to steer! Vou will remain in the center oP the track out oP danger!

Vou can select the number oP laps that you want on given track -- Malibu Grand Prix, Namco speedway, fltari Grand Prix, or Practice Run. The Practice Run will let you go forever -- as long as your in low gear you don't have to steer, just push the joystick Forward, and you'll get bored

real Past.

tested three versions, C6H cartridge, CGH diskette and Htari diskette. The best play was on the \*-l8K ntari! The game is however, identical in most aspects. The Htari version just seemed to have more danger to it, the low gear thing didn't apply.

With joystick in port 1, play is smooth. Just press  $<sub>c</sub>$ P1> and a blimp with a sign</sub> Plies by, "prepare to qualiPy." Hctually the only resemblance to the arcade classic is the car, those big stair-stepped edges. The background, although simple, is smooth in both shape and scrolling. IP you do the honor thing and don't cheat you can have competitive game against the computer cars. OP course, iP you do cheat, you will get killer high score, but you will never qualify and thcrcPore never actually race.

Things I hate about this game. 1. you can't drive cross country to the hills. 2. once you pass everybody

you are racing, all oP sudden you cone across more cars  $-$  where did they cone From? 3- The signs have nothing More than two squares on them, no Circle K or 7-11 or whatever the heck the real gone has!

The only way to look at this game is to say it's a different game, similar to Poll Position. No steering wheel Joystick only. So poorly done it Makes it cool. What can I say I like it  $$ kind oP.

READV.

Archaic Computer  $Q & A$ 

by **Brian L Crosthwaite** 

E!fl What's the right cartridge port on the early Rtari coMputers Por?

(Db honestly don't know. Ht First thought that Must be where you plug the BRSIC cartridge in, but that's not so, it too is "lePt cartridge," Then thotigh Maybe it was Por MeMory expansion, until read somewhere about a person taking his computer in to have memory installed. I'm baPPIed, Maybe it was there "Just incase/' who knows. Mine remains empty. Any renders out there know what it's Por?

GQfl How Much Memory does the Rtari BQQ, not the Q33XL, have?

 $\mathbb{R}$ B -18k. When I look at prograMs that run on that computer, sometimes I am simply amazed!

(Hb Can an Rtari track ball be used with a commodore 64?

GOB Ves and no. Ves, in Joystick Mode, no in track ball Mode. Unless oP course you have a program that was written to read it's input. There is GEOS input driver on B-Link. It's not conPigured like a mouse, so you can't just hook it up and use it. don't know iP the games Por the 6\*i that used track balls work with it, they should, commodore used Rtari's joystick as standard, so why not the track ball?

Got any Questions or Rnswers? Send theM on in, on hard copy or 15H1 disk to dieHard, RTTN Q & R, PO Box 39E, Boise ID 837Q1.

READY.

#### PAPSAW CONT.

To exit the program simply press the <arrow back:- key. To reinstate the •cRdJNilSTOP> key use one of the following:

UIC......POKE808,112 64.......POKE808,237 128 ,P0KE888,118 16/+4 P0KE886,181

#### Using F1-F8

The function keys are great for lots of things, namely menus. The f-keys are there for just that -- to be defined in a program and used for selection of whatever your program offers. With the help of the GET or GETKEY, statement input is easy. The 123 has predefined f-keys making programming them a pain! Hold the phone! They can be switched over to the basic f-keys of the 64 in one poke. No need to set up a loop to redefine them, just use:

### POKE 828,183

How, when you type quotation marks then press an f-key a graphical representation appears on the screen -just like the 64! Be sure to include the poke in your program itself. To get back to the old f-keys use:

#### P0KE828,173

You might put this in the end of your program so when you exit the f-keys go back to the defaults and you don't have to reset the computer or remember the poke.

F-keys on the 16/+4, as far as I know, have to be redefined using the loop method, although there is probably a poke that I'm unaware of:

```
10 C=-1:FOR 1=133 TO
           140
20 C=C+2:IF 1=137 THEM
           C = 230 KEYC, CHR$(I)
40 NEXT
```
Remember that the keys are not in the same spot as the VIC, 64, and 128 keys (note that the definitions are similar to those on the 123)- To restore, either reset the computer or use something like:

## 10 KEY 1, "GRAPHIC"

```
20 KEY 2, "DLOAD"+CHRS(34)
30 KEY 3, "DIRECTORY"+CHR$(13)
40 KEY 4. "SCNCLR"+CHR$(13)
50 KEY 5, "DSAVE"+CHR$(13)
60 KEY 6, "RUN"+CHR$(13)
70 KEY 7, "LIST"+CHR$(13)
80 KEY 8. "HELP"+CHR(13)
```
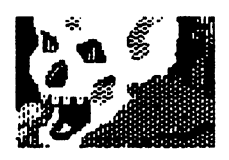

If you're like me you'll put a clear sereen character after the first quote mark in most of these commands. Hothing worse than pressing the RUN key when your cursor is in the middle of a line and you lose the code under the word RUN and have to retype it in again.

#### **Other Keys**

Most keys are programmable with the GETKEY and GET statements.

## GET A\$ IF A\$="1" THEN... IF AS="ECRSR DOWN]" THEN.... ET CETERA

But what about the <ESC> key (on 128,16 G+4)? Not to fret, you don't need to use quote mode graphic reps for all the keys (or any keys for that matter).

## IF AS=CHRS(27) THEN THE (ESC) KEY WAS PRESSED

The arrow back key is also used as an escape key on the 64 with some programs.

#### IF AS=CHRS(95) THEN PRINT "CARROW BACK) WAS PRESSED" IF AS=CHR\$(6) **THEN PRINT "<CONTROL><ARROW BACK> WAS PRESSED"**

What can these be used for? How about a back door to escape from your program when disabling <RUN/STOP>.

## IF A\$="[(arrow back)]" THEN STOP

Or a key to exit to a main menu of a program...

#### IF AS=CHRS(95) THEN GOTO MAIN MENU ROUTINE

#### **KEY**

Just a quick note on the KEY command for the 128, 16 and Plus4. This is primarily to let you define macros, such as the ones used to edit Shoplister 128 from an earlier issue. These are for use in direct mode. Although the illusion of an edit program running was present, all the KEY commands were used to define the f-keys to list different parts of the program. (See July/Aug issue of dieHard).

#### HFI.P

The help key can be used, if you are careful.

## GET KEYAS, BS, CS, DS IF AS="H" AND BS="E" AND CS="L" AND "P" THEN **PRINT "CHELP> WAS PRESSED"** OR

IF AS=CHRS(72) AND BS=CHRS(69) AND CS=CHRS(76) AND DS=CHRS(80) THEN PRINT "<HELP> WAS PRESSED"

THIS IS DANGEROUS! If you press any other key that is single character defined, then the GETKEY reads it as A\$ and moves on to read the B\$. There is a better way!

\*\*\*\*\*\*\* A BETTER WAY! \*\*\*\*\*\*\* BANK15:SYS DEC("68EC"),,9,,,CHR\$(255) GETKEY E\$: IF E\$=CHR\$(255) THEN PRINT "<HELP> KEY WAS PRESSED"

If you press another key, no biggie,, you only have one variable to keep track of. If you've redefined your DLOAD f-k«y to DLOAD":\*, then you don't need the same thing on the -sRUMs- portion of the -:RUN/.STGP> key. Here's better RUN key, one that actually runs your program:

## BANK15 SVS DECC"68EC">, 8, , , "< clr >RUN"+CHR\$(i3>

Mow, whenever the <RUM> key is pressed, the screen clears and the BASIC program in memory RUMs. Quite simple really.

#### Reading the numerie pad

Ą

Reading the numeric pad as a different input sourse IS possible from within BASIC. In other words, you can press <2> on the numeric pad to do one thing and press <2> on the type writer keyboard and do an other. Reading the number at address 212 gives two different numbers upon key input, from keys that usually have the same functions.

## E=PEEK<2±2>:PRINT E:GOTO

Pressing the typewriter <2> returns a 59, while the numeric pad's <2> returns a 68. This comes in handy when you use the typewriter numbers to change places in your program, leaving the numeric pad numbers for data input. Here's a complete list. Note \*, <ALT»- and th« -=C=s- keys have no «ff«t on th« number returned.

## \*\* TYPE WRITER KEYS \*\*

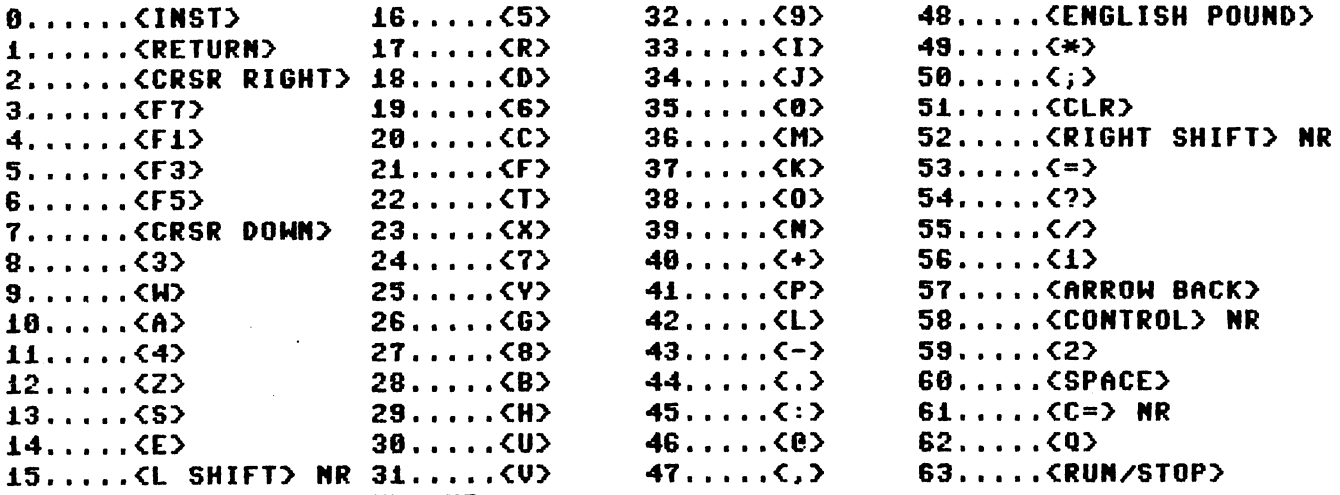

NOTE: NR Means not readable.

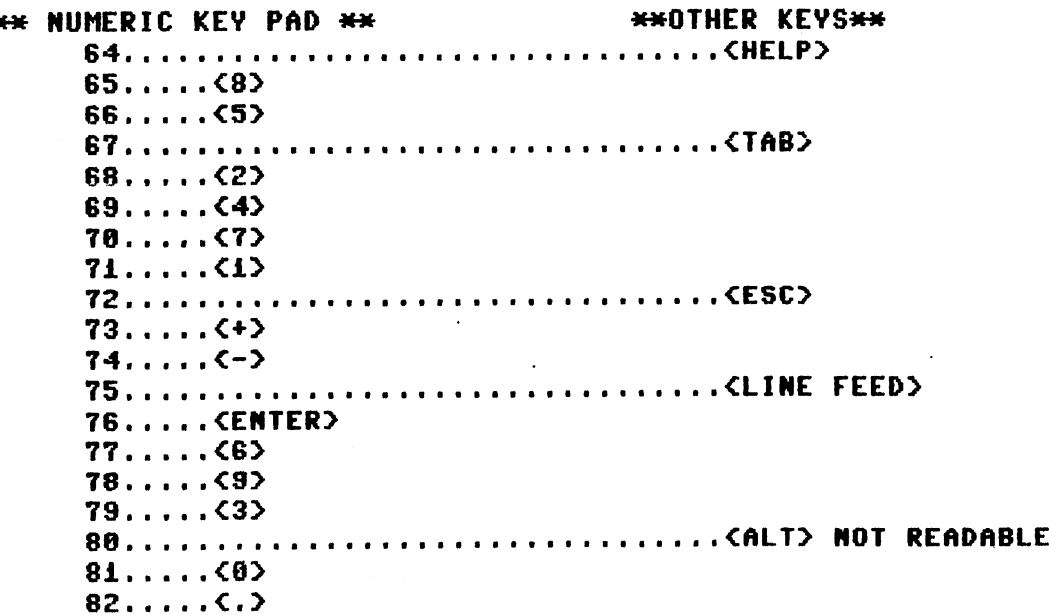

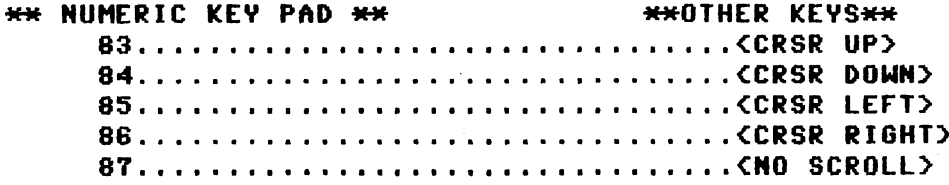

•Some keys have values reserved for them, but reading at £12 is not possible from BASIC, Also note that the keys are all unshifted, shifted returns the same number, as with «CONTROL», <ALT> and «C=>.

## READV.

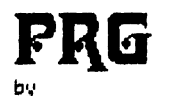

Brian Crosthwaite

Halloween will soon be with us. That means HORROR movies on TV,. cats mysteriously disappearing from your neighborhood, increased candy sales, and cool programs for you commodore.

If you find yourself some time on your hands for meditation,, run PRG's MAGNETIC FILE. This program demonstrates the use of the least significant bit when programming sprites on the 64. It is also good meditional program, but don't recommend sitting too close to the monitor as you may burn out your eye balls -- just kidding.

The first listing is th« boot program (LISTING ONE). The second is the menu program (LISTING TWO). Don't ask me why there arc four programs, the only difference between them are the following lines. Save the listings as follows;

```
listing one: MENU .BOOT
listing two: MEMUF
listing three: DATALOADER, this file creates machine code file.
listing four: MAGNETIC, and save mother «=: MAGNEPNT
program five: MAGNETVG. replace this line;
   forl=i2288toi2736step64:forp=ltol+63::
pokep,255:nextp,1
with:
   fori=i2288toi2738step64"forp=ltoi+83::
pokep>±70:nextp,l
program six: MAGNETH5., replace this line;
   forl=i2288toi2736step64:forp=ltol+63::
pokep,255:nextp,1
with;
G0SUB3604
and add;
3004 d=204 dc=0:for1=12288to±2736step64
3005 pokep,d:dc=dc+i:ifdc>5thenletdc=0
3006 ifdc<3thenletd=284
3007 ifdc>2thenletd=5i
3008 nextp, 1: return
                                                        d=2G4:dC=6:forp=lXOl+63:
```
or alter one program to do ail the three can do.

On page 21 is a fractal program for the 128. Page 22 has a medium-tech typewriter for the Plus4 6 16. Unfortunately, due to space vs cost the feature program is only on the Spinner, ONE DARK NIGHT, with two versions one for the 64 and one for the 128 -- plus more -- so check it out! This month's Spinner is specialy priced at \$2.50!

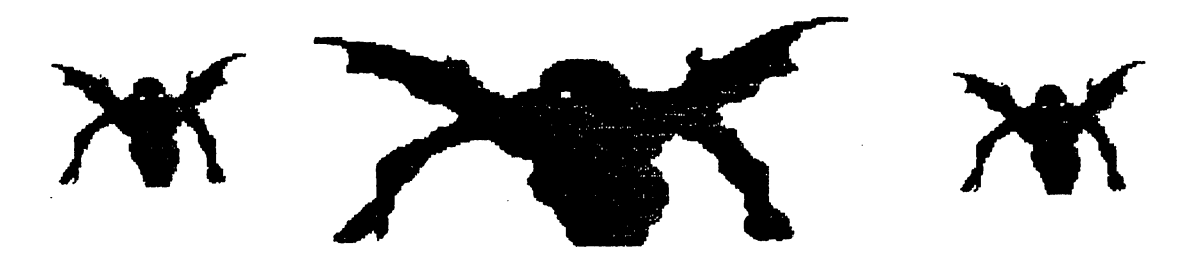

7 PRINT"MMM\_F"C#"MENUF"C#",8" 8 PRINT" MADAGEUNE"; 2000 民医科米米米米米米米米米米米米米米米米米米米米米米米米米米米米米米米 2010 REM\*COPYRIGHT 1992 LYNNCARTHY IND\* 2020 REM# ALL RIGHTS RESERVED 2030 REM#OCTOBER 1992 DIEHARD SPINNER\* 2040 民国网家米米米米米米米米米米米米米米米米米米米米米米米米米米米米米米 **Ø LISTING TWO** 10 POKE53281,11:POKE53280,12:PRINT"MACCOM 100 PRINT"  $\pi$ ייך 101 PRINT" 而 = = 1HAGNETIC FIELDS......1m " 110 PRINT" m IMAGNETIC LINES....... 2m I" 120 PRINT" m = 11AGNETIC MORE'........3m i" 160 PRINT" 霜 WEXIT TO BASIC........5m I" 170 PRINT" **MIFRINT M.F.&.X.TO.BAS.6M I"** 192 FRINT"  $\mathbf{u}$ "ك 200 GETI\$: I=VAL(I\$): IF(I(10RI)9)THEN200 210 ONIGOSUB1000, 2000, 3000, 4000, 5000, 6000, 7000, 8000, 9000 320 POKE927.0:POKE1023.0:POKE53281.6:Q\$=CHR\$(34) 330 PRINT"CHANNANANANAN"TAB(11)"BOOTING "F#"...E" 340 PRINT"MERLE"0\$F\$0\$",8" 350 PRINT"MUMMEUNE"; 360 POKE631, 13: POKE632, 13: POKE198, 2: END 1000 F#="MAGNETIC":RETURN 2000 F\*="MAGNETWO":RETURN 3000 F#="MAGNETH3" RETURN 4050 RETURN 5000 SYS64738

2 POKE927, 0: POKE1023, 0: POKE53281, 6: C\$=CHR\$(34)

**Ø LISTING ONE** 

3 PRINT"DEE"

6000 F#="MAGNEPNT" : RETURN

PRG

Save this one before you run it, or there could be blood shed. This program will make a machine language file called MAGNAFILE, the music used by MRGNETICFIELDS.

listing three 100 FORA=32000T032000+2359 110 READD:POKEA, D **120 NEXT** 130 PRINT"(c1r)(ctr1 2)MAKE SURE DATA DISK IS IN DRIVE." 140 PRINT"THEN PRESS <RETURN>." 150 POKE53281, 0: print"(5 crsr down){crt1 1)SAUE"+chr\$(34)+ "MAGNAFILE"+CHR\$(34)",8,1 (3 crsr left)":NEW 1000 DATA 120,173,20,3,201,49, 288,23 1010 DATA 169, 90, 160, 125, 141, 20, 3,148 1020 DATA 21,3,169,127,160,0, 133,252 1030 DATA 132,251,32,74,125,88, 96.169 1040 DATA 49,160,234,141,20,3, 148,21 1050 DATA 3,88,96,24,14,7,7,32 1060 DATA 9,0,24,14,7,7,32,9 1070 DATA 0,24,14,7,7,32,9,0 1880 DATA 0, 0, 0, 15, 0, 3, 15, 32 1090 DATA 32, 32, 162, 0, 189, 43, 125,157 1100 DATA 0,212,232,224,25,208, 245,96 1110 DATA 4, 4, 206, 89, 125, 208, 19, 173 1120 DATA 69, 125, 141, 89, 125, 206, 88,125 1130 DATA 208,8,169,4,141,88,125,32 1140 DATA 117,125,76,49,234,160, 8,177 1150 DATA 251, 41, 1, 240, 4, 76, 91, 126 1160 DATA 98, 32, 45, 126, 173, 7, 126,240 1170 DATA 38, 173, 71, 125, 141, 4, 212,173 1180 DATA 7,126,201,255,240,17, 141,1 1198 DATA 212, 173, 8, 126, 141, 8, 212,173 1200 DATA 71, 125, 9, 1, 141, 4, 212, 200 1210 DATA 32, 45, 126, 173, 7, 126, 248,30 1220 DATA 173,72,125,141,11,212, 173,7 1230 DATA 126,201,255,240,17,141, 8,212

1240 DATA 173, 8, 126, 141, 7, 212, 173, 72 1250 DATA 125, 9, 1, 141, 11, 212, 200, 32 1260 DATA 45,126,173,7,126,240, 30,173 1270 DATA 73, 125, 141, 18, 212, 173, 7,126 1288 DATA 281,255,248,17,141,15, 212,173 1290 DATA 8, 126, 141, 14, 212, 173, 73,125 1300 DATA 9, 1, 141, 18, 212, 200, 177, 251 1310 DATA 141,88,125,24,165,251, 185,4 1320 DATA 144,2,230,252,133,251,96,0 1330 DATA 0,0,119,126,134,142, 150,159 1340 DATA 168,179,189,200,212,225, 238,253 1350 DATA 255, 255, 255, 0, 124, 151, 30,24 1360 DATA 139, 126, 250, 6, 172, 243, 230,143 1370 DATA 248, 46, 255, 255, 255, 177, 251,74 1380 DATA 72,41,15,170,189,9,126,141 1390 DATA 7,126,240,29,201,255, 248,25 1400 DATA 189,27,126,141,8,126, 184,74 1410 DATA 74,74,74,170,240,10,24,78 1420 DATA 7, 126, 110, 8, 126, 202, 208,246 1430 DATA 96,104,96,177,251,201, 1,240 1440 DATA 11,201,3,240,18,201,5,208 1450 DATA 3,76,199,126,169,127,160,0 1460 DATA 133, 252, 132, 251, 76, 117, 125,200 1470 DATA 177,251,141,69,125,200, 177,251 1480 DATA 141, 70, 125, 200, 177, 251, 141,5 1490 DATA 212,200,177,251,141,12, 212,200 1500 DATA 177,251,141,19,212,200, 177,251 1510 DATA 141,6,212,200,177,251, 141,13 1520 DATA 212,200,177,251,141,20, 212,200 1530 DATA 177,251,141,71,125,200, 177,251 1540 DATA 141,72,125,200,177,251, 141,73 1550 DATA 125,169,12,24,101,251,  $144, 2$ 1560 DATA 238,252,133,251,76,117, 125,200

# ğ dietard 1992 **Detober**

diettard PRG Detober 1992

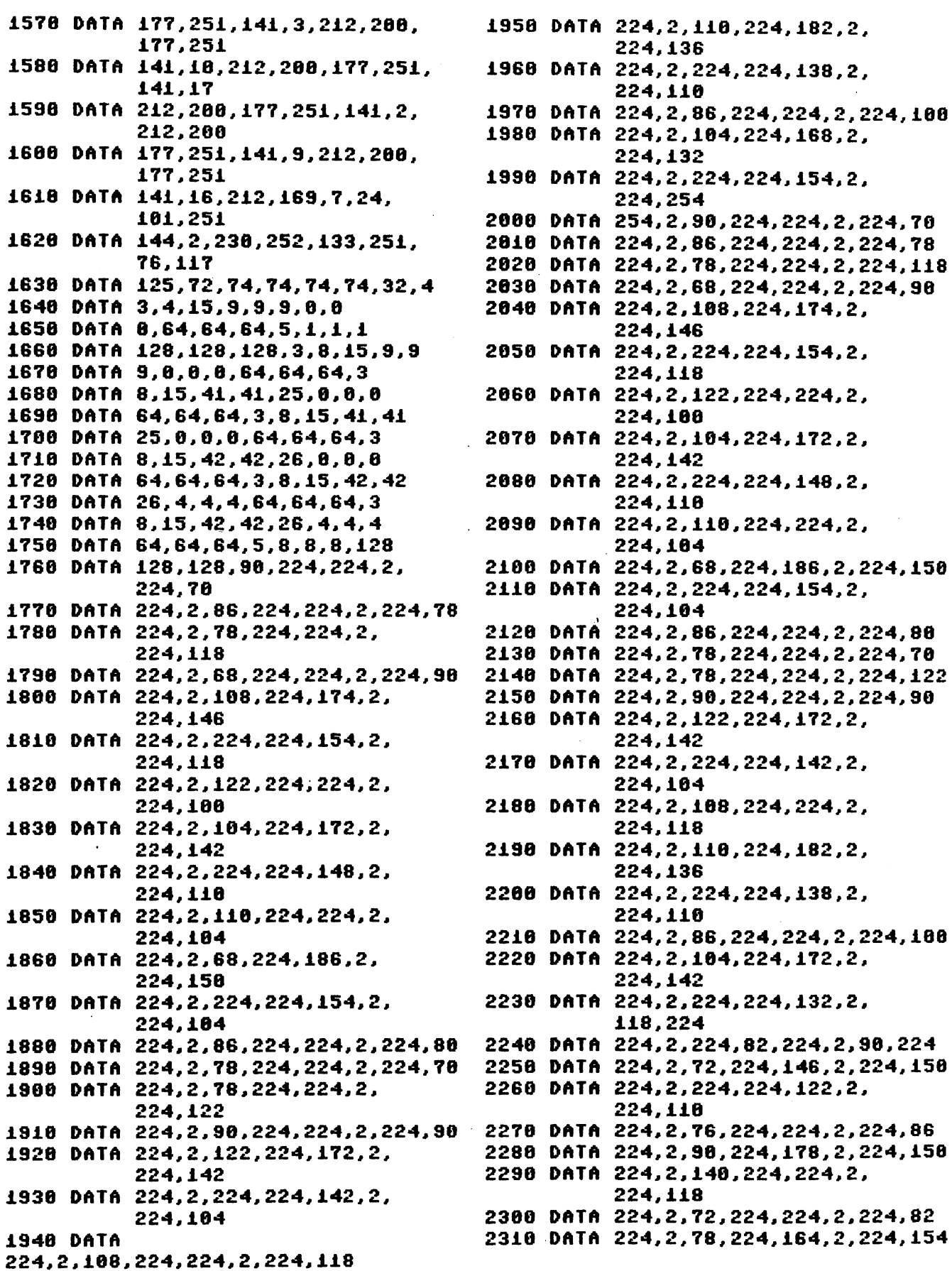

 $\overline{a}$ 

 $\mathbf{a}$ 

 DATA 224,2,224,224,146,2, DATA 224,2,72,224,224,2,224,76 DATA 224,2,186,224,168,2, DATA 224,2,224,224,114, 2, DATA 224,2,224,68,224.2, DATA 118,2,224,86,224,2,86,224 DATA 224,2,224,58,224,2, DATA 84,2,224,72,224,2,78,224 DATA 224,2,224,86,224,2,78,224 DATA 224,2,224,224,86,2,224,74 DATA 224,2,86,224,224,2, DATA 224,2,76,224,224,2,224,82 DATA 224,2,122,224,168,2, DATA 224,2,224,224,132,2, DATA 224,2,188,224,224,2, DATA 224,2,118,224,182,2, DATA 224,2,224,224,156,2, DATA 224,2,186,224,224,2, DATA 224,2,68,224,168,2, DATA 224,2,224,224,132,2, DATA 224,2,88,224,224,2,224,78 DATA 224,2,82,224,224,2,224,78 DATA 224,2,82,224,224,2, DATA 224,2,72,224,224,2,224,78 DATA 224,2,122,224,168,2, DATA 224,2,224,224,148, 2, DATA 224,2,118,224,224,2, DATA 224,2,118,224,182,2, DATA 224,2,224,224,156,2, DATA 224,2,68,224,224,2, DATA 224,2,118,224,168,2, DATA 224,2,224,224,148,2, DATA 254,2,86,224,224,2, 224,118 224,158 82,224 224,224 224,224 224,188 224,156 224,166 224,114 224,142 224,118 224,118 224,142 224,118 224,122 224,158 224,116 224,118 224,154 224,188 224,188 224,154 224,254

DATA 224,2,76,224,224,2,224,82

224,168

 DATA 224,2,122,224,168,2, 224, 158 DATA 224,2,224,224,132,2, 224, 168 DATA 224,2,188,224,224,2, DATA 224,2,118,224,182,2, DATA 224,2,224,224,156,2, DATA 224,2,186,224,224,2, DATA 224,2,68,224,168,2,224,142 DATA 224,2,224,224,132,2, DATA 224,2,68,224,224,2,224,78 DATA 224,2,82,224,224,2,224,78 DATA 224,2,82,224,224,2, 224,122 DATA 224,2,72,224,224,2,224,78 DATA 224,2,122,224,168,2, DATA 224,2,224,224,148,2, DATA 224,2,118,224,224,2, DATA 224,2,118,224,182,2, DATA 224,2,224,224,156,2, DATA 224,2,68,224,224,2,224,188 DATA 224,2,168,224,164,8, DATA 254,8,58,224,224,2,224, 38 DATA 224,2,54,224,224,2,224, 46 DATA 224,2,46,224,224,2,224,86 DATA 224,2,36,224,224,2,224,58 DATA 224,2,76,224,174,2,224,114 DATA 224,2,224,224,154,2,224,86 DATA 224,2,98,224,224,2,224,68 DATA 224,2,72,224,172,2,224,118 DATA 224,2,224,224,148,2,224,78 DATA 224,2,78,224,224,2,224,72 DATA 224,2,36,224,186,2,224,118 DATA 224,2,224,224,154,2,224, 72 DATA 224,2,54,224,224,2,224, 48 DATA 224,2,46,224,224,2,224,38 DATA 224,2,46,224,224,2,224,98 DATA 224,2,58,224,224,2,224,58 DATA 224,2,98,224,172,2,224,118 DATA 224,2,224,224.142,2,224,72 DATA 224,2,76,224,224,2,224,86 DATA 224,2,78,224,182,2,224,184 DATA 224,2,224,224,138,2,224,78 DATA 224,2,54,224,224,2,224,68 DATA 224,2,72,224,168,2,224,188 DATA 224,2,224,224,154,2, DATA 254,2,58,224,224,2,224,38 3186 DATA 224,2,54,224,224,2, 224, 46 224,114 224,142 224,118 224,118 224,118 224,158 224,118 224,118 224,154 224,188 254,254 224,254

a.

Si

PRG eHard -a1992 **Space** ő

3116 DATA 224,2,46,224,224,2,224,86 3128 DATA 224,2,36,224,224,2,224,58 3138 DATA 224,2,76,224,174,2, 224,114 3148 DATA 224,2,224,224,154,2, 224,86 3156 DATA 224,2,96,224,224,2,224,68 3168 DATA 224,2,72,224,172,2, 224,116 3176 DATA 224,2,224,224,148,2, 224,78 3188 DATA 224,2,78,224,224,2,224,72 3196 DATA 224,2,36,224,186,2, 224,118 3288 DATA 224,2,224,224,154,2, 224,72 3218 DATA 224,2,54,224,224,2,224,48 3228 DATA 224,2,46,224,224,2,224,38 3236 DATA 224,2,46,224,224,2,224,98 3248 DATA 224,2,58,224,224,2,224,58 3258 DATA 224,2,98,224,172,2, 224,118 3266 DATA 224,2,224,224,142,2, 224,72 3278 DATA 224,2,76,224,224,2,224,86 3288 DATA 224,2,78,224,182,2, 224,184 3298 DATA 224,2,224,224,138,2, 224,78 3388 DATA 224,2,54,224,224,2,224,68 3318 DATA 224,2,72,224,172,2, 224,116 3328 DATA 224,2,224,224,132,2, 86,224 3338 DATA 224,2,224,58,224,2,58,224 3346 DATA 224,2,46,224,146,2, 224,118 3358 DATA 224,2,224,224,122,2, 224,78 3366 DATA 224,2,44,224,224,2,224,54 3376 DATA 224,2,58,224,178,2, 224,118 3386 DATA 224,2,168,224,224,2, 224,86 3398 DATA 224,2,48,224,224,2,224,56 3488 DATA 224,2,46,224,164,2, 224,122 3416 DATA 224,2,224,224,148,2, 224,86 3426 DATA 224,2,46,224,224,2,224,44 3436 DATA 224,2,68,224,168,2, 224,118 3448 DATA 224,2,224,224,114,2, 58,224 3456 DATA 224,2,224,36,224,2, 224,224 3466 DATA 118,2,224,54,224,2,54,224

3478 DATA 224,2,224,26,224,2, 224,224

 DATA 84,2,224,48,224,2,46,224 DATA 224,2,224,54,224,2,46,224 DATA 224,2,224,224,86,2,224,42 DATA 224,2,54,224,224,2,224,68 DATA 224,2,44,224,224,2,224,58 DATA 224,2,96,224,168,2,224,118 DATA 224,2,224,224,132,2,224,68 DATA 224,2,76,224,224,2,224,82 DATA 224,2,78,224,182,2,224,118 DATA 224,2,224,224,156,2,224,86 DATA 224,2,74,224,224,2,224,78 DATA 224,2,36,224,168,2,224,118 DATA 224,2,224,224,132,2,224,86 DATA 224,2,36,224,224,2,224,46 DATA 224,2,58,224,224,2,224,46 DATA 224,2,58,224,224,2,224,98 DATA 224,2,48,224,224,2,224,46 DATA 224,2,98,224,168,2,224,118 DATA 224,2,224,224,148,2,224,86 DATA 224,2,86,224,224,2,224,86 DATA 224,2,86,224,182,2,224,122 DATA 224,2,224,224,156,2,224,68 DATA 224,2,36,224,224,2,224,68 DATA 224,2,86,224,168,2,224,122 DATA 224,2,224,224,148,2, DATA 254,2,54,224,224,2,224,68 DATA 224,2,44,224,224,2,224,56 DATA 224,2,98,224,168,2,224,118 DATA 224,2,224,224,132,2,224,68 DATA 224,2,76,224,224,2,224,82 DATA 224,2,78,224,182,2,224,116 DATA 224,2,224,224,156,2,224,86 DATA 224,2,74,224,224,2,224,78 DATA 224,2,36,224,168,2,224,118 DATA 224,2,224,224,132,2,224,86 DATA 224,2,36,224,224,2,224,46 DATA 224,2,58,224,224,2,224,46 DATA 224,2,58,224,224,2,224,98 DATA 224,2,48,224,224,2,224,46 DATA 224,2,98,224,168,2,224,118 DATA 224,2,224,224,148,2,224,86 DATA 224,2,86,224,224,2,224,86 DATA 224,2,86,224,182,2,224,122 DATA 224,2,224,224,156,2,224,68 DATA 224,2,36,224,224,2,224,68 DATA 224,2,68,224,164,8,254,254 DATA 254,8,1,1,1,1,85,85 224,254

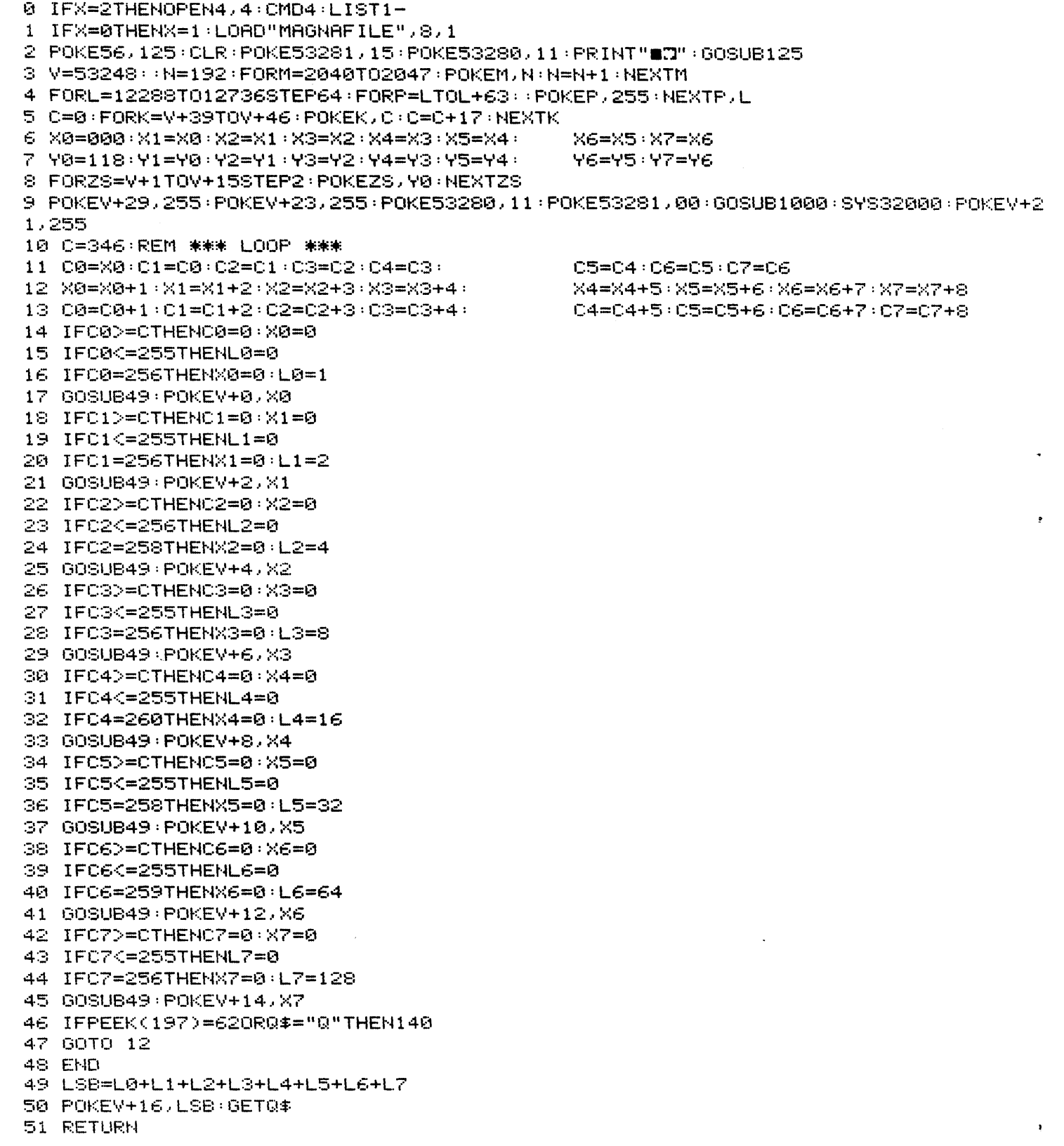

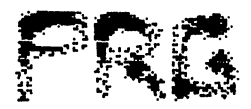

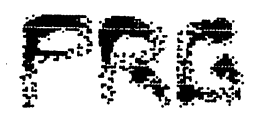

124 IFPEEK(197)=62THEN140 125 PRINTCHR#(14)"TINNNNABBBBI- $\mathbf{1}^{\mathbf{u}}$ 126 PRINT"  $\mathbf{I}$  $\mathbf{H}^{\mathbf{H}}$ 127 PRINT"  $\mathbf{I}$ へんしくコッティー ライビアル 128 PRINT"  $\mathbf{H}^{\mathbf{H}}$  $\mathbf{I}$ 129 PRINT" BY  $\mathbf{1}^{\mathbf{u}}$  $\mathbf{I}$  $\mathbf{I}^{\mathbf{u}}$ 130 PRINT"  $\mathbf{I}$ 131 PRINT" IRIAN L -ROSTHWAITE  $\mathbf{I}^{\mathbf{u}}$  $\mathbf{I}$ 132 PRINT"  $\mathbf{H}$ -1 TRESS <\* TA+ TO BEGIN  $\mathbf{F}^{\text{tr}}$ 133 PRINT"  $\mathbf{1}^{\mathbf{u}}$ 134 PRINT" 135 PRINT" a u 136 GETB#:IFB#<>" "THEN136 137 PRINT"D"CHR#(142): 139 RETURN 141 POKEV+21.0 142 GETR#: IFA#="N"THENRESTORE: GOTO2 143 IFA#<>"Y"THEN142 144 PRINT"CIT":POKE53281,6:POKE53280,14 145 PRINT"MUMMUMMUMMUMDODDDDDDDDING BACK TO MENU..." 150 LOAD"MENUF",8 1000 PRINT"30"; 1005 FORI=0T07  $\mathbf{u}_{\mathbf{A}}$ 1010 PRINT"S 1020 NEXT u, 1030 PRINT" Smm 1040 PRINT"NNUME 1050 FORI=0T09  $\mathbf{u}_{\mathbf{u}}$ 1060 PRINT" # 1070 NEXT ";:POKE2023,32+128 1080 PRINT"3 1090 RETURN 2000 REM\*\*\*\*\*\*\*\*\*\*\*\*\*\*\*\*\*\*\*\*\*\*\*\*\*\*\*\*\*\*\*\*\*\* 2010 REM\* COPYRIGHT 1992 LYNNCARTHY IND \* ALL RIGHTS RESERVED 2020 REM\* 2030 REM\* OCTOBER 1992 DIEHARD SPINNER \*

2040 民国国家来来来来来来来来来来来来来来来来来来来来来来来来来来来来来来

 $\mathbf{d}$ 

1 PT=1:GRAPHIC5, 0:GRAPHIC3, 1:SLOW 2 民国科案来来来来来来来来来来来来来来来来来来来来来来来来来来来 3 REM\* COPYRIGHT 1992 LYNNCARTHY IND \* 4 REM\* ALL RIGHTS RESERVED REM\* OCTOBER 1992 DIEHRRD SPINNER 6 民国科宗宗来来来来来来来来来来来来来来来来来来来来来来来来来来来 10 PRINT" (JENSKA) DIE DEBEDDDE DED I 12 PRINT">»»ftft»ft»»»ftft»ft\*B 14 PRINT" INDEDEDEDEDEDEN INDIALEOSOFT AND VOYAGEUR STUDIOS FRACTALSCAPERDEN !! <sup>18</sup> PR NT »ftft»»»»»»»»ft»»»lf ———' 20 PRINT" SUMMPLIFFFFFFFFFFFFFF 22 PR NT »»»»»»»»»»»»»& ^•J»ftftft»ft»ftft»\*»\*»»ft»»»»ft»»»»\*»»»»»»ft»»»»»»»»\*»\*i 26 PR NT »»»»»ft»»ft»ft»»»»l H»ftftftft»»»»»»»»ft»»»»»»»»»ft»»»ft»»ft»»»»»»»»»»»»»»»B I" 28 PR NT »»»»»&»»»»»»»»»»& H»»»ftftftft»»ftftft»ftft»ft»»ft»ft»»ftft»»»ft»»»\*\*»»ftftft»ftft»\*\*ai  $>$  10  $P$  PR  $1$  NT  $"$  has a decoded and  $\sim$ 32 PRINT"»»»»»»»»»»»»»»»»»TTTTTI"CHR\$(27)"TXXX**>»»»»»»»»»»»»»»»»»»»»»»»»»»»»»»**  ${\color{red} \texttt{H}}{\color{red} \texttt{H}}$ 1000 DIMXS<128>,VS<128> 1010 F0RZ=8T0198STEP16 »SP=1 1020 X=0 - REM STRRT X 1021 Y=Z : REM START Y 1022 XSCSP>=319/2 •REM ENDING 1023 VS(SP)=Z - REM ENDING Y :REM SCREEN SIZE 1824 XT=4 1825 M=l.1 1826 V=.4 1830 1040 FXS •:'. SP -X<XTTHEN 1100 1050 XM=.5\*(XS(SP)+X) 1868 't 1070 V=V\*M 1080 SP=SP+1 : XS(SP) =XM : YS(SP) =YM 1898 GOTO1048 1100 GOSUB18080 '• FZB= THEN 1142 1110 X=XS(SP): Y=YS(SP): SP=SP-1 1120 V=V/M 1130 IFSP>8THEN1848 1140 PRINTPT.8,199\*PT»PT+1•IFPT>3THENPT=8 1142 ZB=8 NEXT:GETKEVE\*\* •END 10008 IFX>319/2ORXC8THEN20000 18018 IFV>199ORVO3THEN20000 10020 IFXS <SP>>319/20RXS <SP O3THEN20000 18838 IFVS <SP >>1990RVS <SP><8THEN20000 10040 DRAWPT, X, YTOXS(SP), YS(SP) 18842 PRINTPT,INTOO,INT<V>.INTCXS<SP>>,INT<VS<SP>> 18868 RETURN 28888 ZB=1=RETURN

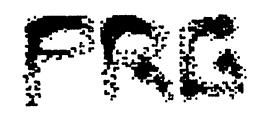

 $\rightarrow$ 

1

0 REM \*\*\* DELUXE LINE PROCESSOR \*\*\* 10 REM \* THURSDAY MARCH 7, 1991 20 REM \* **BY** 30 REM \* **BRIAN L. CROSTHWAITE** 40 REM \* COPYRIGHT 1991 ALL RIGHTS \* 50 REM \* RESERVED (C)LEOSOFT 64 REM \* COPYRIGHT 1992 LYNNCARTHY \* 66 REM \* ALL RIGHTS RESERVED - 14 68 REM #OCTOBER 92 DIEHARD SPINNER\* 70 REM \*\*\*\*\*\*\*\*\*\*\*\*\*\*\*\*\*\*\*\*\*\*\*\*\*\*\*\*\*\*\* 1000 COLOR1, 1, 1: COLOR2, 7, 3: COLOR3, 3, 3 1020 CHAR1, 1, 1, " CTRL N NORMAL WIDTH PTINTOUT" DOUBLE WIDTH PRINTOUT":CHAR1, 1, 3, " \_\_ CTRL Q \_ QUIT" 1030 CHAR1, 1, 2, " CTRL D 1040 CHAR3, 1, 5, "  $\ ^{n}$  ,  $1$ WARNING! 1050 CHAR3, 1,6," CHANGING WIDTH IN MID-SENTINCE WILL ", 1  $^{\rm o}$  ,  $1$ 1060 CHAR3, 1, 7, " CANCEL PRESANT LINE. 1070 CHAR3, 1, 4, "L 1080 BOX2, \$-1, 69, \$+80, 131 1090 GETKEYN\$ 1100 V=ASC(N#) 1110 IFV=140RV=40RV=17THENG0T01420 1120 GOT01090 1130 REM MAIN LOOP------1140 FORY=70T0130  $1150 B \equiv 100 X = 1$ 1160 PRINT"D": POKESA+Z, 107 1170 FORL=SATOSA+M 1180 GETA#: POKEL, 102: POKEL, 32: IFA#=""THEN1180 1190 V=ASC(A\$) 1200 IFV=140RV=40RV=17THENG=1:GOT01420 1210 IFVO1STHENGOSUB1500 1220 IFA\$=CHR\$(13)THENPRINTCHR\$(157)" ";TAB(M)" "CHR\$(145);:G=8:GOT01370 1230 IFA\$=CHR\$(20)ORA\$=CHR\$(157)THENA\$=CHR\$(157):GOT01250 1240 IFVK320R(V>127ANDVK160)THEN1180 1250 IFB\$=""ANDA\$=CHR\$(157)THEN1180 1260 IFA\$=CHR\$(157)THENB\$=LEFT\$(B\$,LEN(B\$)-1);IFL)SATHENL=L-1:GOT01180 1270 B\$=B\$+A\$: IFLEN(B\$)>=M-5THENGOSUB1480 1280 POKEL, ASC(A\$): POKEL+1, 102 1290 NEXTL: POKESA+M+1, 32 1300 G=1:GOSUB1370:G=0 1310 PRINT"N" 1320 NEXTY 1338 PRINT"XRAMMANAMANAMANAMANAMANAMANAHNOTHER PAGE? (Y/N)?" 1340 GETKEYA\$: IFA\$="Y"THENA\$="": GOTO1140 1350 IFA#<>"N"THEN1340 1352 GRAPHIC0, 1: END 1360 REM END MAIN LOOP -------------1370 OPEN1, 4, 7 1380 PRINT#1,CHR\$(N)B\$;::PRINT#1,CHR\$(15) 1390 CLOSE1 1400 IFG=1THENRETURN

dieltard Ostober '92 page 22

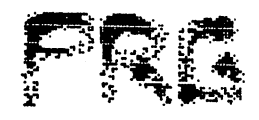

 $\hat{\mathbf{r}}$ 

 $\pmb{\cdot}$ 

 GOTO132© FV= 14THENN= 15 M=79 Z=M IFV=4THEHN=14 M=39 Z=M IFV=17THENGRRPHIC0,1 END 1450 IFX>1THENDRAW@.S.YTOS+X-1.Y FG=1THENG=0•GOTO1150 GOTO1140:G=0 14S0 VOL©;SOUND1 539,5 RETURN F\\= 14THENXF=2 •• ELSEXF=1 IFV=32THEHPT=0:ELSEPT=1 IFV=20ORV=157THEN-PT=©:X=X-XF DRfiWPT,S+X-1,V:IFN=14THENDRRWPT>S+X,V 1540 IFNOT(V=200RV=157)THEN · X=X+XF RETURN

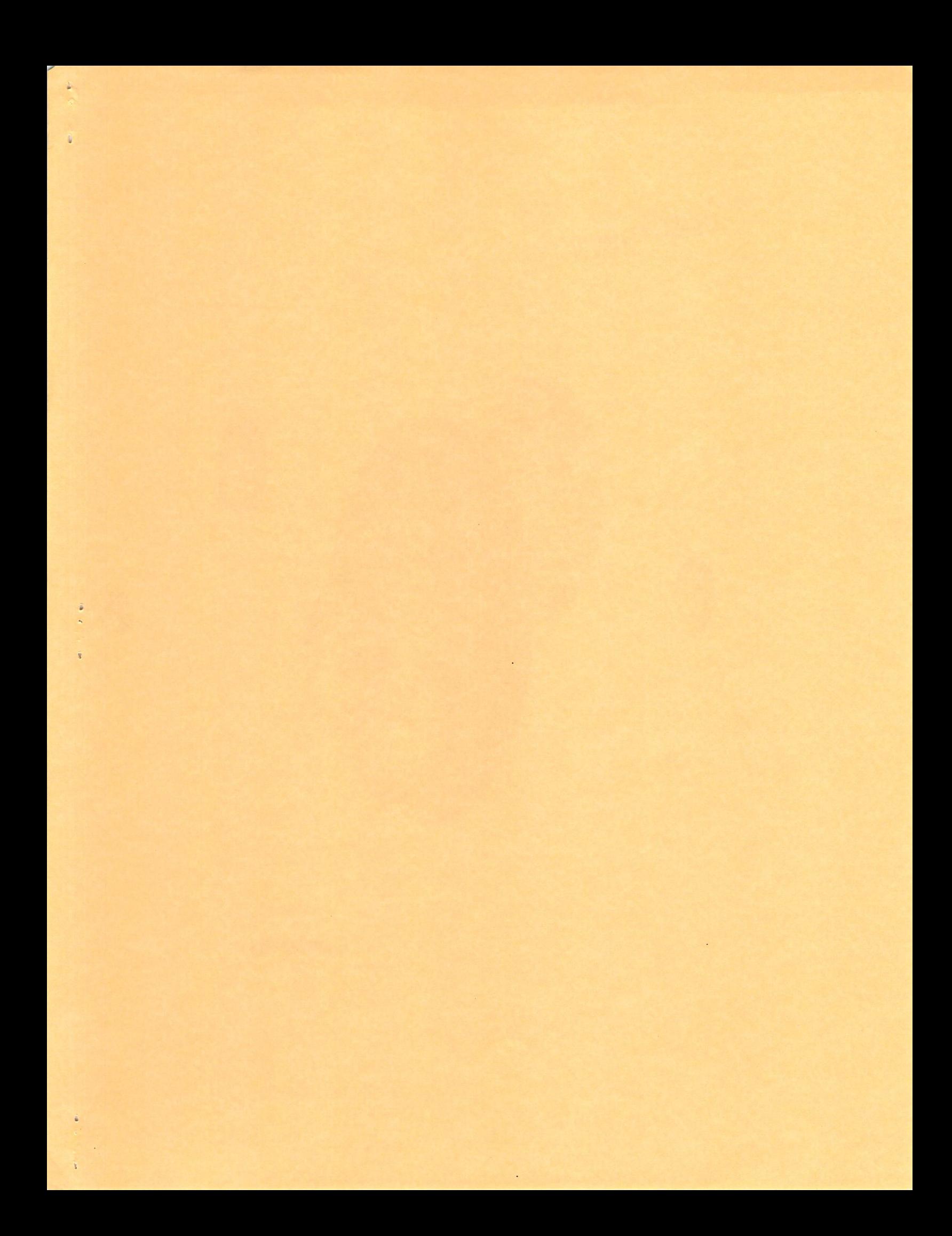

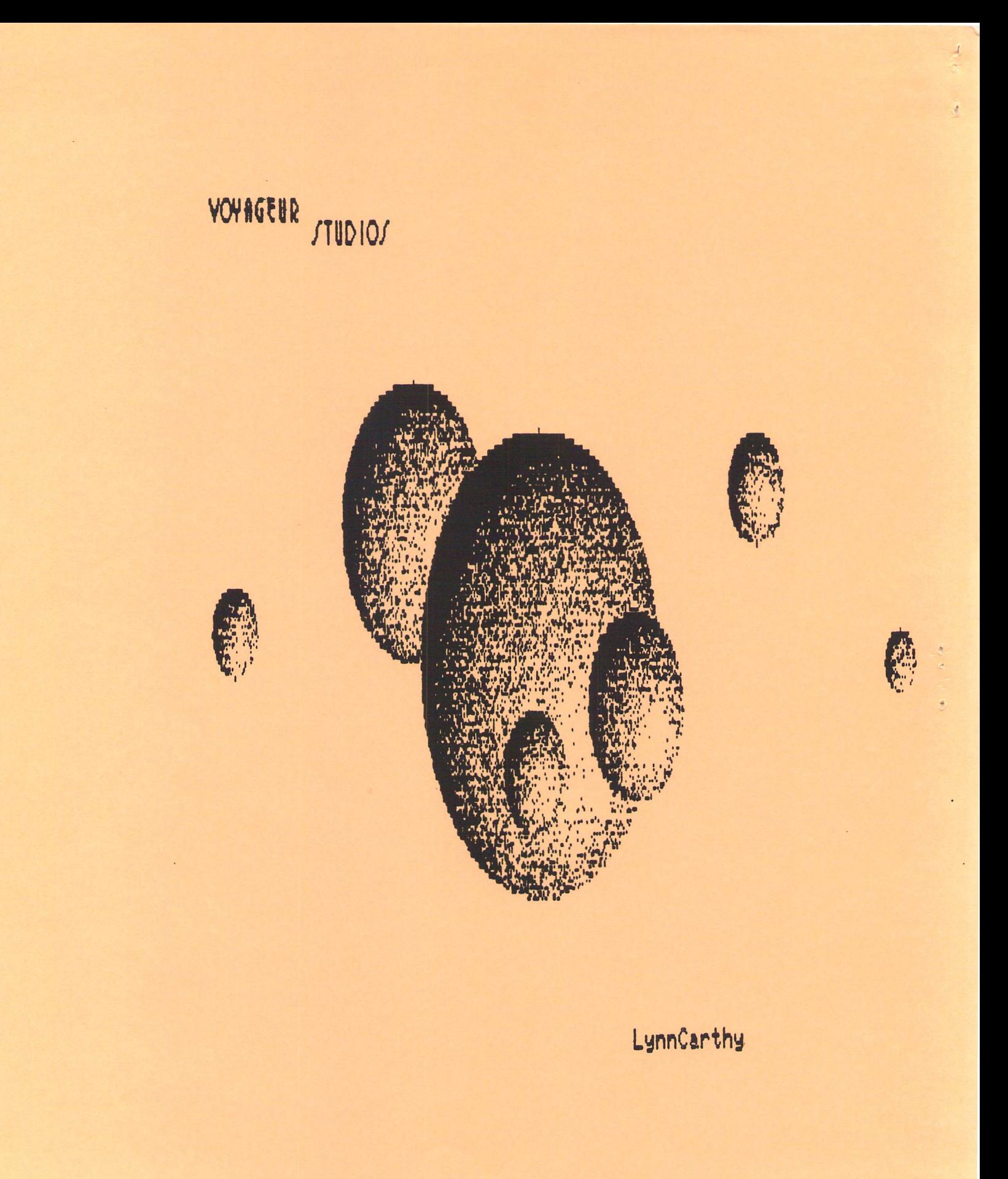

 $\hat{t}$